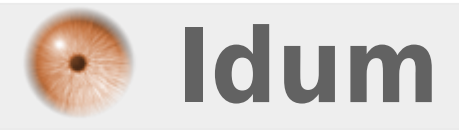

#### **Configuration SNMP version 2c >>> Switch Cisco**

**Description :**

**Le but de cet article est de vous montrer un exemple de configuration SNMP v2 sur un switch Cisco 2960.**

#### **Configuration SNMP version 2c**

#### **>>> Switch Cisco**

#### **Sommaire :**

I) Configuration SNMP II) Configuration des Traps III) Configuration des informations IV) Activation des Traps

# **I) Configuration SNMP**

Pour superviser vos équipements Cisco, vous aurez besoin d'un serveur supervision (voir les articles OpenNMS et Zabbix). Vous aurez aussi besoin de configurer votre switch.

**–** Première étape, vous devez définir un nom de communauté pour les droits **"Lecture seul"** et un nom de communauté pour les droits **"Lecteur / écriture"**.

- Ma communauté **"Lecture seul"** sera : **"IDUM\_RO"**
- Ma communauté **"Lecteur / écriture"** : **"IDUM\_RW"**

**–** Voici les commandes à taper :

snmp-server community IDUM\_RO RO snmp-server community IDUM\_RW RW

Voilà votre serveur de supervision peut interroger votre switch.

### **II) Configuration des Traps**

**–** En deuxième étape, vous devez configurer les "traps SNMP". Les "traps SNMP" permettent d'envoyer une alerte au serveur de supervision dès que le switch détecte un problème. Nous allons donc définir l'adresse IP du serveur de supervision, la version SNMP utilisée et la communauté à utiliser avec ce serveur.

- L'adresse IP de mon serveur est : 172.16.1.240
- La version SNMP est : 2c
- La communauté a utiliser avec mon serveur est : IDUM\_RW

**–** Voici les commandes à taper :

snmp-server host 172.16.1.240 version 2c IDUM\_RW

# **III) Configuration des informations**

**–** Lorsque votre serveur de supervision va interroger votre switch celui-ci va lui envoyer son Hostname comme information. Mais vous pouvez aussi ajouter d'autre informations :

- Un contact : Pour indiquer une personne à contacter s'il y a un problème.
- Un emplacement : Pour localiser le switch.

**–** Voici les commandes à taper :

```
snmp-server location "Nantes SR1"
snmp-server contact nsalmon@idum.fr
```
# **IV) Activation des Traps**

Comme indiqué précédemment, les Traps permettent d'envoyer une alerte au serveur de supervision s'il y a un problème. Voici une liste de Traps que vous pouvez activer :

snmp-server enable traps snmp authentication linkdown linkup warmstart snmp-server enable traps cpu threshold snmp-server enable traps vlancreate snmp-server enable traps vlandelete snmp-server enable traps errdisable

**28 novembre 2016 -- N.Salmon -- article\_315.pdf**

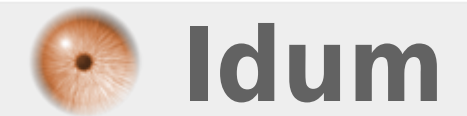